## **DIRETRIZES PARA O DESENVOLVIMENTO DE UM SISTEMA AVANÇADO PARA ESTUDOS E PROJETOS VIÁRIOS: A UTILIZAÇÃO DE** *BIG DATA* **GEORREFERENCIADOS**

**Daniel Sergio Presta García Zélia Silveira d'Azevedo André Hoeper Kieling Sander Fraga Farinha da Silva Gabriel Santos Chagas** Universidade Federal do Rio Grande do Sul **Gustavo Rubén Di Rado** Universidad Nacional del Nordeste, Argentina **Marcelo André Wandscheer Fernando Fraga de Freitas dos Santos**

CIENGE - Consultoria em Informática e Engenharia Ltda.

#### **RESUMO**

Sistemas viários estão entre os sistemas mais complexos criados pela civilização humana. Mapas e modelos são utilizados para representar e caracterizar tais sistemas. Atualmente, com a utilização de múltiplas tecnologias de informação e acesso a grandes bases de dados (*Big Data*), os sistemas viários podem ser caracterizados em "tempo real", com informações estáticas e dinâmicas. O presente artigo reúne as principais consultas e resultados disponíveis em ambiente Web, pelos *softwares* de geolocalização *Google Maps* e *Bing Maps*. Propõe ainda um conjunto de procedimentos para a construção de cenários em ambiente CAD decorrente das consultas de (i) mapas, (ii) imagens de satélite e (iii) coordenadas X,Y,Z para reprodução de superfícies.

#### **ABSTRACT**

Road systems are among the most complex systems created by human civilization. Maps and models are used to represent and characterize such systems. Today, with the use of multiple information technologies and access to large data bases (Big Data), road systems can be characterized in "real time", with static and dynamic information. This article brings together the main queries and results available in the Web environment, by the geolocation software Google Maps and Bing Maps. It also proposes a set of procedures for the construction of scenarios in CAD environment resulting from the queries of (i) maps, (ii) satellite images and (iii) X, Y, Z coordinates for surface reproduction.

### **1. INTRODUÇÃO**

Sistemas viários estão entre os sistemas mais complexos criados pela civilização humana. De forma a caracterizar *links* (trajetos, vias), nós (interseções) e demais características (localização, distâncias, especificações, etc.), de uma malha viária, os seres humanos passaram a se utilizar de formas representativas (mapas e modelos) de tais sistemas. Um exemplo desta representação é a *Tabula Peutingeriana* (Figura 1), uma cópia do século XVI de mapas da rede rodoviária romana que datam do século IV dC.

Nos dias de hoje, a representação dos sistemas viários é muito mais complexa e está relacionada a múltiplas tecnologias, como os Sistemas de Informação Geográfica – SIG, o Sistema de Posicionamento Global – GPS (*Global Positioning System*) e a planificação para um sistema de coordenadas cartesianas em Projeção de Mercator (Universal Transversa de Mercator – UTM) segundo *Datums* (modelos matemáticos teóricos da representação da superfície da Terra) específicos, como o WGS 84 (*World Geodetic System*) e o SIRGAS 2000 (Sistema de Referência Geocêntrico para as Américas). As tecnologias de comunicação como o 3G e 4G (terceira e quarta gerações da tecnologia de telecomunicação móvel sem fio) em *tablets* e celulares, que se popularizaram na última década, disponibilizaram informações como rotas e tempos de viagem em "tempo real", aos usuários do sistema de transportes.

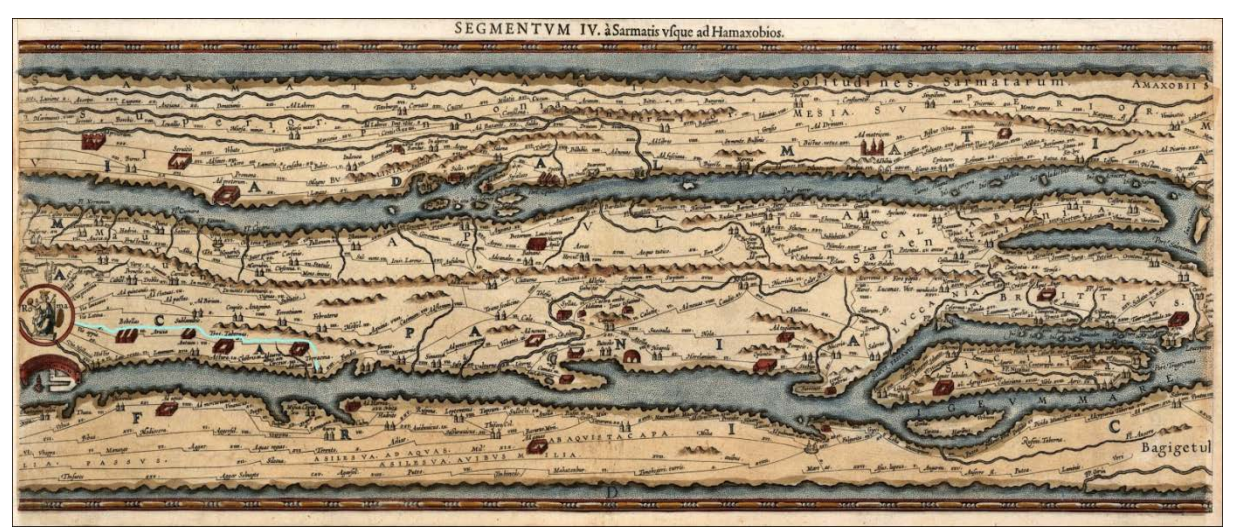

**Figura 1:** Vista parcial da *Tabula Peutingeriana*

A mesma tecnologia faz do usuário o agente principal da construção, em "tempo real", de grandes bases de dados (*Big Data*), produzindo dados de velocidades médias, rotas, incidentes, entre outras informações dinâmicas do sistema viário. Em tecnologia da informação, o termo *Big Data* é utilizado para caracterizar um grande conjunto de dados armazenados, que apresenta as propriedades denominadas de 5 V's: velocidade, volume, variedade, veracidade e valor (Demchenko, De Laat e Membrey, 2014).

As áreas de infraestrutura viária e de sistemas de transportes já empregam consultas a *Big Data* Georreferenciados. Em uma abordagem com elementos estáticos, Ye e Yilmaz (2017) propõem a utilização de imagens de satélite do *Google Maps* como alternativa aos métodos tradicionais de levantamento e mapeamento de estradas. Woodard et al. (2017), utilizando dados dinâmicos, apresentam o método TRIP (*Travel Time Reliability Inference and Prediction*) para estimar velocidades médias nas vias. Em estudo de caso na região metropolitana de Seattle – EUA, avaliam que o TRIP fornece melhores previsões de tempo de viagem em relação ao mecanismo da Microsoft (*Bing Maps*). Tostes et al. (2013) propõem uma metodologia para aquisição de dados de tráfego oriundos do *Google Maps* e *Bing Maps*, com o objetivo de desenvolver modelos de mobilidade realistas, em estudo de caso na área metropolitana de Chicago – EUA.

## **2. OBJETIVOS**

O projeto *Diretrizes para o Desenvolvimento de um Sistema Avançado para Estudos e Projetos Viários* tem por **objetivo principal** identificar, caracterizar e hierarquizar os elementos, métodos e processos necessários à concepção, construção e manutenção de uma obra de infraestrutura viária. O **objetivo específico** do presente artigo trata de avaliar os recursos de *Big Data* georreferenciados disponíveis no mercado e na possibilidade de utilizálos como ferramentas para a construção de cenários virtuais (mapas, imagens de satélite e superfícies).

Um **objetivo secundário** deste trabalho decorre da necessidade da construção de cenários virtuais para o Projeto Ponto de Partida (García et al., 2016). O referido projeto se caracteriza por ser uma proposta **Lúdico-Real-Didática** que incorpora elementos de Jogos Educacionais com *Project Based Learning* (PBL). Com a implementação dos recursos de consulta de mapas e superfícies no *software* SAEPRO (Sistema Avançado para Estudos e Projetos Viários) será

possível aos professores das disciplinas de Rodovias e similares propor estudos e projetos em qualquer parte do planeta Terra. Tal iniciativa está alinhada ao **objetivo macro** da pesquisa: **aprimorar** e **enriquecer** o ensino de projetos viários na graduação.

# **3. REFERENCIAL TEÓRICO**

O referencial teórico a seguir aborda dois aspectos fundamentais para a compreensão do tema. Inicialmente, são apresentados os elementos essenciais que permitem a representação planificada, em cartografia, do geoide terrestre. Na sequência, são elencados os principais sistemas de bases de dados georreferenciados, identificando protocolos para consulta e resultados.

### **3.1. Sistemas de representação planificada**

Segundo Tuler e Saraiva (2016), a geodesia é a ciência da medição da Terra e a cartografia é a ciência da concepção, produção, difusão, utilização e análise dos mapas. O referencial teórico, que estabelece os critérios para a obtenção da representação planificada da superfície terrestre, é extremamente complexo e não será tratado no presente artigo. Contudo, para uma compreensão maior das bases de dados georreferenciadas, faz-se necessária o entendimento de uma terminologia básica.

Inicialmente, temos que considerar que a superfície terrestre pode ser representada de formas diversas, segundo necessidades específicas. O Quadro 1 apresenta a denominação das principais representações cartográficas do planeta Terra.

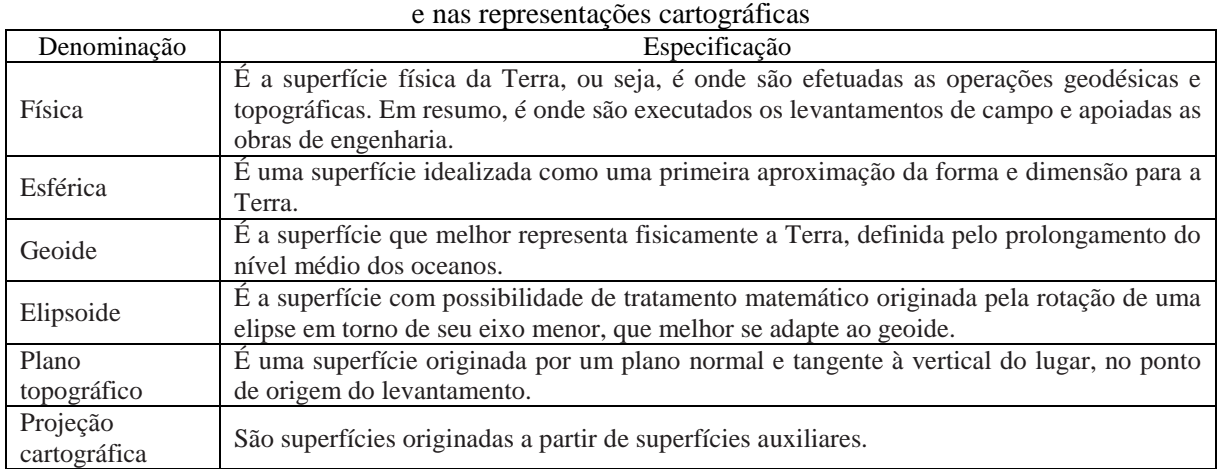

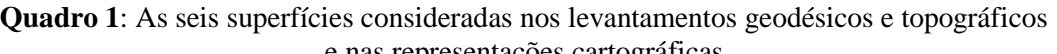

Fonte: adaptado de Tuler e Saraiva, 2016

O sistema de coordenadas geográficas utiliza um par de ângulos (latitude e longitude – lat lng ou φ, λ) para determinar um ponto na superfície esférica da Terra (Tuler e Saraiva, 2016). Projetos e obras de engenharia usualmente utilizam sistemas cartesianos de projeção. Para tanto, o sistema UTM divide a Terra em sessenta zonas de seis graus de longitude e utiliza uma projeção de mercator transversa secante em cada zona.

A planificação para coordenadas UTM no Brasil já utilizou como *Datums* o Córrego Alegre (entre as décadas de 50 e 70) e o SAD69 (adotado como sistema de referência oficial na década de 70). O *Datum* SIRGAS 2000 passou a ser adotado como novo SGR (Sistema Geodésico de Referência) para o Sistema Geodésico Brasileiro (SGB) e para o Sistema Cartográfico Nacional (SCN) a partir da Resolução do IBGE Nº 1/2005 de 25/02/2005 (Borges e Elmiro, 2014).

Para efeitos práticos de cartografia, o SIRGAS2000 possui características muito próximas ao WGS84 (*World Geodetic System*), em sua versão G1150 (Borges e Elmiro, 2014), adotado pelos sistemas GPS (Sistema de Posicionamento Global), amplamente utilizado em celulares e nas bases de dados dos principais provedores de conteúdos com informações georreferenciadas.

A planificação em coordenadas UTM está sujeita a distorções, visto que as zonas UTM de 6° (arco de fuso) são projetadas, resultando em uma redução no meridiano central e em uma ampliação nos meridianos limites (Rodrigues, 2008). Uma alternativa para minimizar tais distorções decorre da utilização da planificação em coordenadas Regionais (RTM) ou Locais (LTM). No Quadro 2 é possível observar as principais diferenças entre os fatores de escala no meridiano central – MC ( $K_0$ ) e nos meridianos limites ( $K_{Máximo}$ ) para diferentes projeções. Também é possível observar as coordenadas X (Falso Leste) e Y (Falso Norte) de origem.

| $\sigma$ uaut $\sigma$ 2. Caracteristicas uas Tivis |              |              |                      |                    |          |                                |  |  |  |  |  |  |  |
|-----------------------------------------------------|--------------|--------------|----------------------|--------------------|----------|--------------------------------|--|--|--|--|--|--|--|
| TM                                                  | Arco de Fuso | Origem       | Falso Norte          | <b>Falso Leste</b> | $K_0$    | $\mathbf{n}_{\text{m\'aximo}}$ |  |  |  |  |  |  |  |
| UTM                                                 | 6°           | MC e Equador | $10.000 \mathrm{km}$ | 500 km             | 0.9996   | 1.00097                        |  |  |  |  |  |  |  |
| <b>RTM</b>                                          | າ∘           | MC e Equador | 5.000 km             | 400 km             | 0.999995 | 1.000152                       |  |  |  |  |  |  |  |
| LTM                                                 | 10           | MC e Equador | 5.000 km             | 200 km             | 0.999995 | .000037                        |  |  |  |  |  |  |  |

**Quadro 2**: Características das TMs

Fonte: adaptado de Rodrigues, 2008

### **3.2. Sistemas de** *Big Data* **Georreferenciados**

Os sistemas de *Big Data* georreferenciados estão baseados na identificação da posição geográfica em lat lng. A representação planificada utiliza o sistema UTM e *Datum* WGS84. Estes dados, associados a características estáticas e dinâmicas dos sistemas viários, são de grande valia na área de sistemas de transportes. Por este motivo, a seguir são apresentados os principais fornecedores de dados georreferenciados com um breve histórico, política de acesso a dados, formatos de consulta e resultados.

## *3.2.1. Google Maps*

A origem do *Google Maps* remonta ao aplicativo *Expedition*, criado pela *Where 2 Technologies* e projetado para ser baixado e instalado em computadores. O objetivo da empresa era vender a ideia prioritariamente para a Google, porém esta estava a procura de um programa que funcionasse *on-line* e não para ser instalado localmente. A *Where 2* teve um prazo para obter o conceito de trabalho em um navegador da Web e, em 2004, após cumprir a meta, foi adquirida pelo Google. No mesmo ano, também foi adquirida a *Keyhole*, uma companhia de visualização de dados geoespaciais, criadora do *Earth Viewer*. Este evoluiu, em 2005, para o *Google Earth*, integrando diversos aspectos ao *Google Maps* (GOOGLE, 2018).

As APIs (interfaces de programação de aplicativos) do *Google Maps* são categorizadas por plataforma: *Android*, iOS e Web. No ambiente Web são subcategorizadas de acordo com a ação desejada: rotas, imagens, elevações, etc. Para a sua utilização, necessita-se de uma chave, que pode ser solicitada por meio de um cadastro no *site* para desenvolvedores do Google. Através de dois planos diferentes se adquire as chaves, padrão ou *premium*. No plano padrão as chaves são gratuitas e possuem um limite de 2.500 solicitações diárias por plano, podendo chegar até 100.000, com o custo de US\$ 0,50 para cada 1.000 solicitações adicionais. O plano *premium* é pago, porém apresenta cotas. É dado um limite de 100.000 solicitações diárias por plano, com adicionais mediante a compra anual de crédito das APIs.

O Google tem em sua página para desenvolvedores uma seção de guias para entendimento dos códigos de cada API. Cada subcategoria conta com um exemplo de código, citando o que cada item significa na sintaxe, com sua respectiva resposta. Uma solicitação de serviço típica, geralmente tem a sintaxe apresentada no Quadro 3.

**Quadro 3**: Consulta típica *Google Maps*

[https://maps.googleapis.com/maps/api/service/output?parameters&key=YOUR\\_API\\_KEY](https://maps.googleapis.com/maps/api/service/output?parameters&key=YOUR_API_KEY)

Onde:

https://maps.googleapis.com/maps/api/ = base;

*service* = serviço escolhido dentre todos os disponibilizados, ex.:directions/staticmap

*output* = formato de saída escolhido, ex.: XML/JPG

*parameters* = parâmetros ou valores que definem a pesquisa

*YOUR\_API\_KEY* = o código da chave que dá acesso às consultas

A exemplo de como utilizar as APIs do *Google Maps*, a URL (*Uniform Resource Locator* – em português endereço de rede) a seguir transforma uma pesquisa de endereço, por texto, em coordenadas, pelo serviço de geocodificação (Quadro 4).

**Quadro 4**: URL para pesquisa de endereço e coordenadas por texto

[https://maps.googleapis.com/maps/api/geocode/xml?address=Escola+de+Engenharia+UFRGS&key=AIzaSyAJ3](https://maps.googleapis.com/maps/api/geocode/xml?address=Escola+de+Engenharia+UFRGS&key=AIzaSyAJ32q0qEHMo1VTJxORbWxzvakGPQnwaKs) [2q0qEHMo1VTJxORbWxzvakGPQnwaKs](https://maps.googleapis.com/maps/api/geocode/xml?address=Escola+de+Engenharia+UFRGS&key=AIzaSyAJ32q0qEHMo1VTJxORbWxzvakGPQnwaKs)

Onde:

https://maps.googleapis.com/maps/api/ = base dos códigos, URL que chama a API; *geocode* = tipo de solicitação; xml = arquivo de saída *address*=Escola+de+Engenharia+UFRGS = parâmetro de entrada, pesquisa de endereço; *key* = chave de acesso

Após a execução, obtém-se como resposta um arquivo em formato XML (*Extensible Markup Language*) com informações a respeito do local pesquisado (Quadro 5). A API localiza o ponto de interesse e informa seu endereço completo, código postal (CEP), bairro, cidade, estado, país, as coordenadas UTM e até o tipo de estabelecimento.

#### **Quadro 5**: Resultado da pesquisa

```
▼<GeocodeResponse>
  <status>OK</status>
 \sqrt{x}<tvpe>establishment</tvpe>
    <type>point of interest</type>
    <type>university</type>
   Withermatted address>
     Av. Osvaldo Aranha, 99 - Centro Histórico, Porto Alegre - RS, 90035-190, Brasil
   </formatted_address>
  ><address component>...</address component>
  ><address component>...</address component>
  ><address_component>...</address_component>
  ><address component>...</address component>
  ><address_component>...</address_component>
  ><address_component>...</address_component>
  ><address component>...</address component>
  \sqrt{\epsilon}\bar{z}location>
       \langlelat>-30.0322390</lat>
        <lng>-51.2214870</lng>
      \langle/location>
     <location_type>ROOFTOP</location_type>
    *<viewport>...</viewport>
    </geometry>
    <place id>ChIJTaMTp7GdGZUR9YKiB4xh8iY</place id>
  \overline{\langle}/result>
</GeocodeResponse>
```
### *3.2.2. Bing Maps*

Conhecida pela criação de soluções em informática, a Microsoft criou, no ano de 2000, a *Microsoft MapPoint* como um conjunto de APIs de visualização de mapas e compartilhamento de dados utilizando geolocalização. Em 2002, foi utilizado como base para o primeiro serviço online aberto de mapeamento da empresa evoluindo, três anos depois, para o *MSN Virtual Earth*. Em virtude da criação da marca comercial *Windows Live*, o programa passou a se chamar *Windows Live Local*. Posteriormente, em 2009, com o lançamento do *Bing*, motor de pesquisa concorrente ao Google, o serviço passou a se chamar *Bing Maps*.

O *Bing Maps* disponibiliza múltiplas opções de APIs para uso dos consumidores. Através do cadastramento de uma conta Microsoft é disponibilizada ao usuário uma chave básica que dá acesso a utilização de todos os comandos, gratuitamente. A Microsoft ainda fornece, em páginas do seu site (MICROSOFT, 2018a), uma biblioteca contendo manuais sobre o uso dos comandos das APIs. A biblioteca cita os comandos e explica cada termo da sintaxe e os valores de entrada possíveis para a execução em URL, com exemplos ilustrativos. A API é chamada seguindo uma estrutura de URL base, conforme Quadro 6.

### **Quadro 6**: Consulta típica *Bing Maps*

<http://dev.virtualearth.net/REST/version/restApi/resourcePath?queryParameters&key=BingMapsKey>

Onde:

http://dev.virtualearth.net/REST = base, indica a API;

*version* = versão da API que se quer utilizar (ex.: v1);

*restApi* = serviço escolhido dentre todas disponibilizadas na API (ex.: *Imagery/Routes*);

*resourcePath* = parâmetros opcionais que especificam um recurso (ex.: satélite/coordenada);

*queryParameters* = um ou mais parâmetros e valores obrigatórios ou não que definem a pesquisa (ex.: formato/coordenada/unidade);

*BingMapsKey* = a chave que dá acesso a pesquisa.

No código do Quadro 7, é informada uma rota entre dois pontos determinados por coordenadas. No exemplo, foram utilizados os pontos da Escola de Engenharia da UFRGS e do Colégio de Aplicação da UFRGS, respectivamente. Utiliza-se o recurso Routes das REST APIs, indicando os pontos em sequência a serem percorridos.

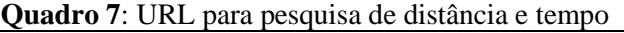

[http://dev.virtualearth.net/REST/v1/Routes?waypoint.1=-23.510583,-46.653240&waypoint.2=-23.535540,-46.64](http://dev.virtualearth.net/REST/v1/Routes?waypoint.1=23.510583,46.653240&waypoint.2=23.535540,46.643120&optimize=distance&travelMode=driving&maxSolutions=1&distanceUnit=km&output=xml&key=AnTcaqBi2ypp0xIOZNi4W_ik2KhjgpqioTAtXLC8GzkMBQRMlyxvxyTnd5b73im) [3120&optimize=distance&travelMode=driving&maxSolutions=1&distanceUnit=km&output=xml&key=AnTca](http://dev.virtualearth.net/REST/v1/Routes?waypoint.1=23.510583,46.653240&waypoint.2=23.535540,46.643120&optimize=distance&travelMode=driving&maxSolutions=1&distanceUnit=km&output=xml&key=AnTcaqBi2ypp0xIOZNi4W_ik2KhjgpqioTAtXLC8GzkMBQRMlyxvxyTnd5b73im) [qBi2ypp0xI-OZNi4W\\_ik2KhjgpqioTAtXLC8GzkMBQRMlyxvxyTnd5b73im](http://dev.virtualearth.net/REST/v1/Routes?waypoint.1=23.510583,46.653240&waypoint.2=23.535540,46.643120&optimize=distance&travelMode=driving&maxSolutions=1&distanceUnit=km&output=xml&key=AnTcaqBi2ypp0xIOZNi4W_ik2KhjgpqioTAtXLC8GzkMBQRMlyxvxyTnd5b73im)

Onde:

http://dev.virtualearth.net/REST/v1/Routes: URL base indica a versão 1 da API REST e o serviço de rotas (Routes);

*waypoint.n* = coordenadas dos pontos que montam a rota;

*optimize=distance* = escolhe o trajeto priorizando a menor distância;

*travelMode=driving* = indica que o percurso será feito dirigindo um veículo;

*maxSolutions*=1 = pede para apresentar apenas uma rota solução na resposta;

*distanceUnit*=km = unidade de distância em km;

 $output = xml = resposta$  em arquivo XML;

*key* = chave de ativação do código.

O código resulta num arquivo XML com informações de uma rota criada pela API, de acordo com as entradas especificadas. Na resposta (Quadro 8) pode-se observar os dados de entrada, seguido das características do caminho desenvolvido, como a distância, e, finalmente, o resultado da consulta, com as informações do percurso (12,63 km) e do tempo estimado (1523 segundos, equivalente a 25 minutos e 23 segundos), no instante da execução da URL.

**Quadro 8**: Resultado da pesquisa

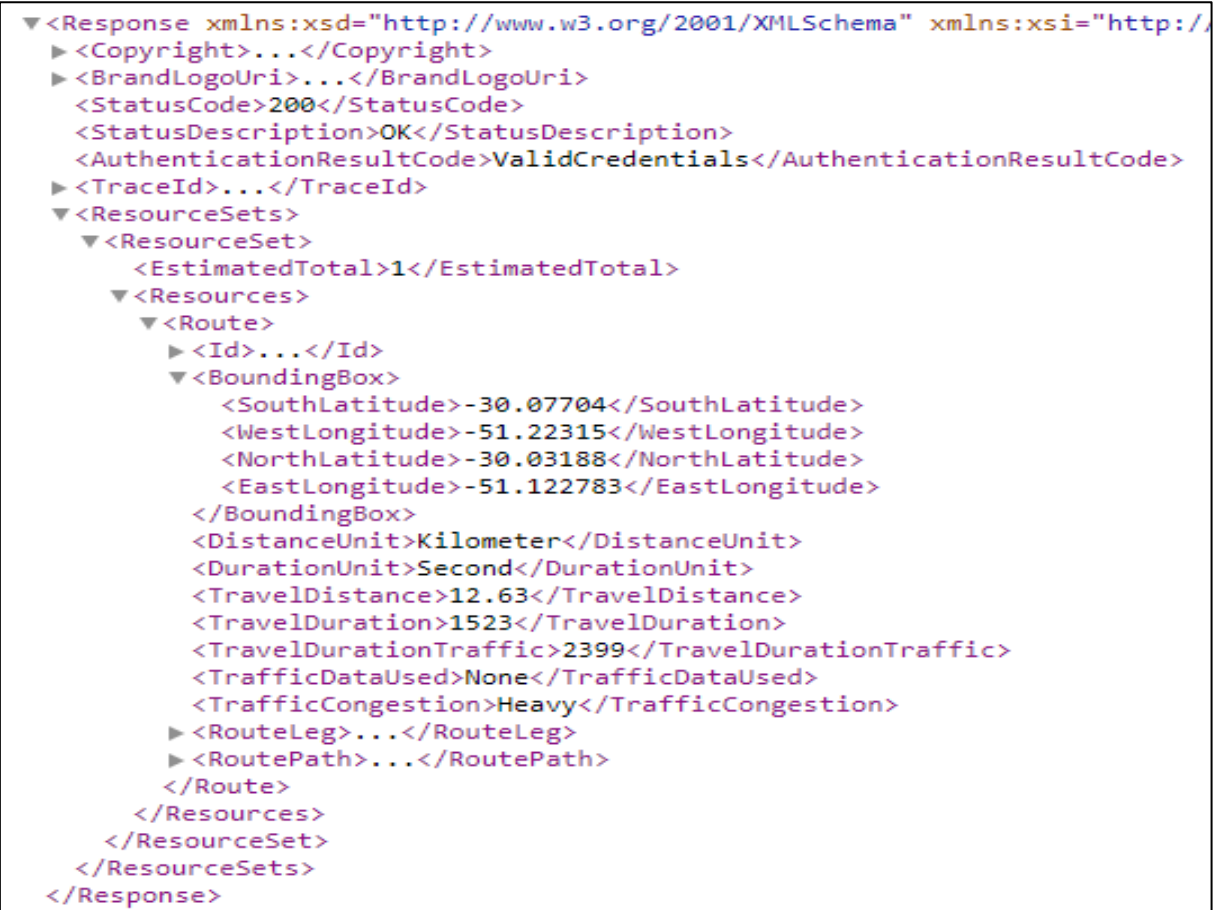

As APIs para obtenção de mapas, imagens de satélite e coordenadas X, Y e Z de segmentos da superfície terrestre serão tratadas em detalhe no tópico 4. Procedimentos Metodológicos.

## **4. PROCEDIMENTOS METODOLÓGICOS**

Este tópico aborda os procedimentos metodológicos utilizados para incorporar as consultas de (i) mapas, (ii) imagens de satélite e (iii) superfícies da base de dados disponibilizada pelo *Bing Maps* (MICROSOFT, 2018a) no *software* SAEPRO (García et al., 2014). Tal proposta tem por objetivo a possibilidade de construção de cenários para estudos preliminares de traçados viários. A seguir são caracterizados os procedimentos específicos adotados na concepção e na programação dos comandos criados na referida plataforma.

## **4.1. Mapas e imagens de satélite**

Uma das APIs disponibilizadas pelo *Bing Maps* permite a obtenção de imagens de satélites e mapas com resolução máxima de 2000 (h) x 1500 (v) pixels para coordenadas lat lng centrais. O *Bing Maps* oferece 19 níveis de zoom para a consulta de mapas e imagens de satélite. O nível 1 permite obter a superfície terrestre total planificada em uma única imagem. Para tanto, nesta escala, um pixel equivale a mais de 78 km. No nível de zoom 19, um pixel representa 30 centímetros. Os valores do Quadro 9 indicam a relação entre o nível de zoom e a escala (m/pixel) para a linha do Equador.

|               | Ouuuto 2. Ilohaad ili või uu 2001li oolii oldala. Dara a Illiila uu Luuauut |               |                     |               |                     |               |                     |               |                     |  |  |  |  |  |
|---------------|-----------------------------------------------------------------------------|---------------|---------------------|---------------|---------------------|---------------|---------------------|---------------|---------------------|--|--|--|--|--|
| Nível<br>Zoom | Escala<br>(m/pixel)                                                         | Nível<br>Zoom | Escala<br>(m/pixel) | Nível<br>Zoom | Escala<br>(m/pixel) | Nível<br>Zoom | Escala<br>(m/pixel) | Nível<br>Zoom | Escala<br>(m/pixel) |  |  |  |  |  |
|               |                                                                             |               |                     |               |                     |               |                     |               |                     |  |  |  |  |  |
|               | 78.271,52                                                                   |               | 4.891,97            | 9             | 305.75              | 13            | 19.11               |               | 1,19                |  |  |  |  |  |
| ↑             | 39.135,76                                                                   | 6             | 2.445.98            | 10            | 152,87              | 14            | 9.55                | 18            | 0.60                |  |  |  |  |  |
|               | 19.567,88                                                                   |               | 1.222.99            | 11            | 76.44               | 15            | 4.78                | 19            | 0.30                |  |  |  |  |  |
|               | 9.783,94                                                                    |               | 611.50              | 12            | 38.22               | 16            | 2,39                |               |                     |  |  |  |  |  |

**Quadro 9**: Relação nível de zoom com escala, para a linha do Equador

Fonte: adaptado de MICROSOFT (2018b)

Para outras latitudes é necessário proceder à correção do fator de escala. As equações 1 e 2 indicam a relação entre resolução e escala com o nível de zoom e latitude desejados.

$$
Map_{resolução} = \frac{156.543,04 \times \cos(lat)}{2^{Zoom}}
$$
 (1)

$$
Map_{escala} = 1: \frac{Resolução \times 39,37 \times 156.543.04 \times \cos(lat)}{2^{Zoom}}
$$
 (2)

Onde:

Mapresolução = resolução do mapa (metros/pixel);  $Map_{\text{escala}} = \text{escala}$  de representação (1:X) lat = latitude (distância ao equador em ° decimais); Zoom = nível de zoom (de 1 a 19); Resolução = resolução da tela (pixels/polegada).

Com a definição dos elementos (i) lat lng do centro da imagem, (ii) nível de zoom e (iii) tamanho em pixels é possível construir a URL de consulta (Quadro 10) para obter uma imagem de satélite ou mapa para uma região (Figura 2).

**Quadro 10**: URL para pesquisa de imagem de satélite ou mapa

http://dev.virtualearth.net/REST/v1/Imagery/Map/Aerial/-30.032234,- 51.221404/17?mapSize=2000,1000&format=jpeg&key=AnvigPPek246ERcq610E5buq5ZMAnHAaL4bR39pgP FOtayjQ-2B2XLoRzTrk2Agd

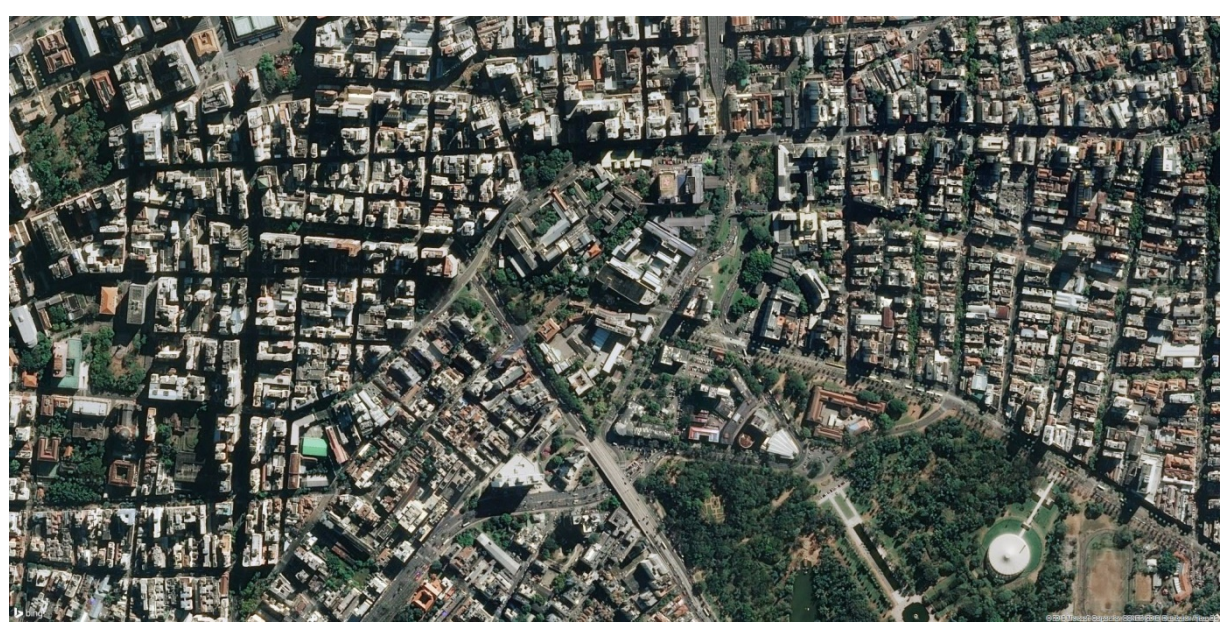

**Figura 2:** Resultado da pesquisa da URL do Quadro 10

As APIs para obtenção de mapas e imagens de satélites foram incorporadas ao *software* SAEPRO. Ao avaliarem-se os procedimentos mais comuns adotados por usuários de ferramentas computacionais na área de estudos de traçados e projetos geométricos, verificouse a necessidade de implantar tais recursos em dois comandos distintos: (i) comando Capturar Imagem e (ii) comando Mosaico de Imagens.

#### *4.1.1. Comando Capturar Imagem*

O comando Capturar Imagem foi incluído na atividade Estudos Topográficos do *software* SAEPRO. Tem por objetivo oferecer mapas e imagens de satélite, ajustados a um sistema planificado em coordenadas UTM.

De forma a simplificar o processo de obtenção de mapas e imagens de satélite, a interface do comando Capturar Imagem no *software* SAEPRO solicita, inicialmente, a informação do tipo de imagem a ser consultada, oferecendo a opção M para mapa e S para satélite (padrão). Na sequência é pedida a coordenada UTM de um dos cantos de um retângulo e por fim, o outro extremo do retângulo, que forma a diagonal com a primeira coordenada, conforme Quadro 11.

**Quadro 11**: Sintaxe do comando Capturar Imagem no *software* SAEPRO

Comando: Capturar Imagem Tipo de imagem (Satelite ou Mapa) <S>: Primeiro ponto do retângulo: Segundo ponto do retângulo

O processamento das informações fornecidas pelo usuário no sistema permite, inicialmente, determinar a coordenada UTM do centro do retângulo, sua largura e altura. A coordenada do seu centro é transformada em coordenada lat lng, desde que tenha sido informado previamente o hemisfério (norte ou sul) e a zona UTM. A largura e a altura do retângulo permitem identificar o nível de zoom mais alto, de forma a se obter a melhor imagem possível com as dimensões do retângulo arbitrado pelo usuário. A Figura 3 apresenta um exemplo de resultado do comando Mapa no software SAEPRO.

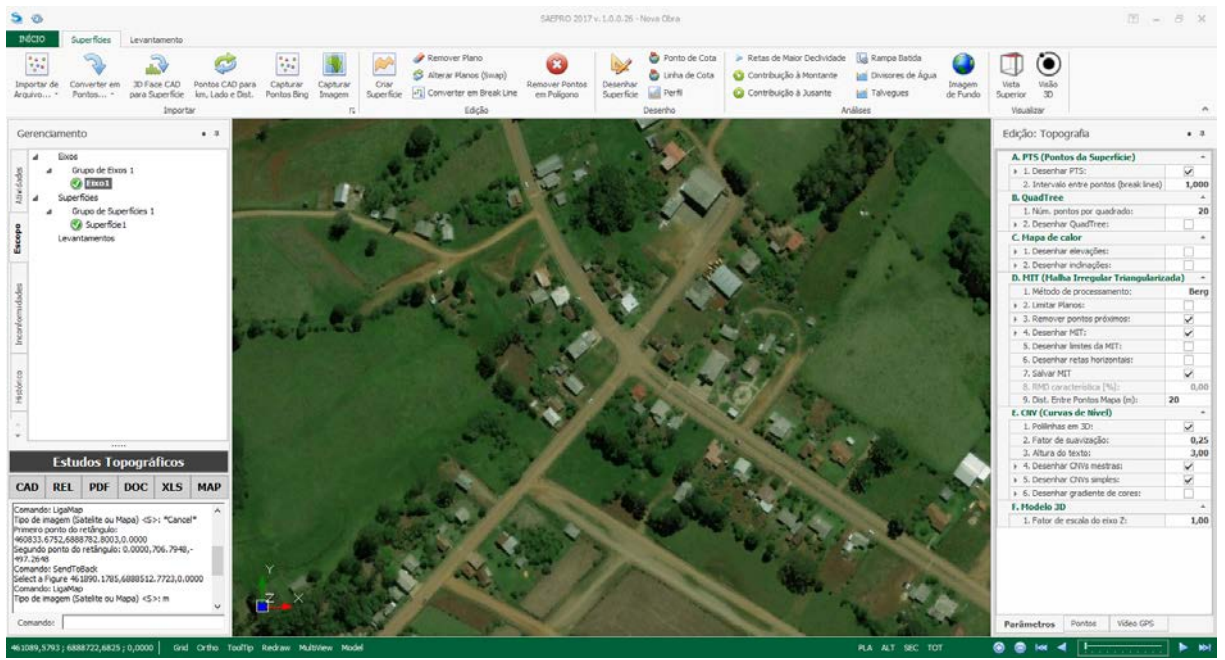

**Figura 3:** Exemplo de resultado do comando Capturar Imagem no *software* SAEPRO

## *4.1.2. Comando Mosaico de Imagens*

O comando Mosaico de Imagens foi incluído na atividade Projeto Geométrico do *software* SAEPRO. Tem por objetivo oferecer um conjunto de mapas e imagens de satélite, que são dispostos em forma de mosaico ao longo de um eixo previamente definido. Semelhante ao comando Capturar Imagem, o comando Mosaico de Imagens inicialmente solicita que se informe o timo de imagem a ser produzida: mapa ou satélite. Na sequência é solicitado ao usuário que informe o nível de zoom, conforme indicado no Quadro 12.

**Quadro 12**: Sintaxe do comando Mosaico de Imagens no *software* SAEPRO

Comando: Mosaico de Imagens Tipo de imagem (Satelite ou Mapa) <S>: Nível de zoom 1 (mínimo) a 19 (máximo) <19>:

O processamento das informações avalia o tamanho máximo da imagem, em coordenadas UTM, para o nível de zoom selecionado pelo usuário. Ao aplicar a imagem com seu centro posicionado na primeira estaca do eixo planimétrico, uma sub-rotina avalia a "área de cobertura" da imagem sobre as demais estacas do eixo. A posição de uma segunda imagem deve garantir uma sobreposição entre esta e a primeira, de forma a: (i) produzir um mosaico contínuo e (ii) minimizar o número de imagens consultadas (Figura 4).

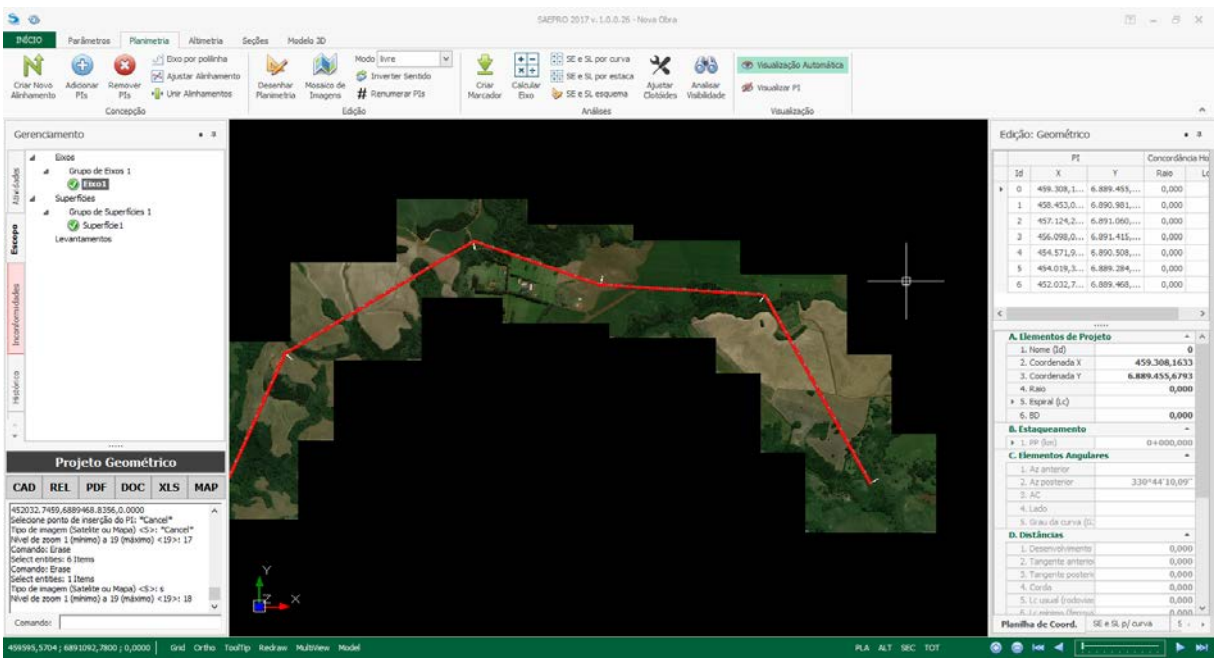

**Figura 4:** Exemplo de resultado do comando Mosaico de Imagens no *software* SAEPRO

### **4.2. Superfície Parcial da Terra**

Uma das APIs disponibilizadas pelo *Bing Maps* permite obter informações de elevações para segmentos da superfície terrestre. As elevações resultam de um modelo tridimensional da superfície terrestre concebido com pontos espaçados a cada 3" de arco (aproximadamente 90 metros). A informação das elevações é dada com precisão métrica, e resulta da interpolação de um ponto com coordenadas lat lng conhecidas sobre a superfície.

O *Bing Maps* permite realizar consultas em formato matricial com no máximo 1024 pontos (linha x coluna ≤ 1024). De forma a superar a limitação imposta pelo *Bing Maps* e, verificando-se que este não limita o número de consultas, foi implantado no *software* SAEPRO um procedimento de consulta denominado de matriz de matrizes. Tal procedimento garante que se possa realizar consulta com centenas de milhares de pontos.

O comando Capturar Pontos Bing, na atividade Estudos Topográficos, do *software* SAEPRO utiliza os recursos da API mencionada acima. O comando permite selecionar, inicialmente, a posição de um extremo de um retângulo e, logo, o extremo oposto (em diagonal). Uma vez identificada a área de consulta, é solicitado ao usuário que identifique o espaçamento desejado entre os pontos. O Quadro 13 apresenta a sintaxe do comando e a Figura 5 um exemplo de representação da superfície com mapa de calor das elevações e curvas de nível (García et al, 2012) para os pontos obtidos através do comando Capturar Pontos Bing.

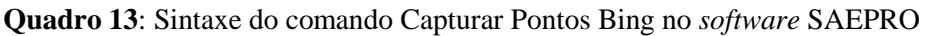

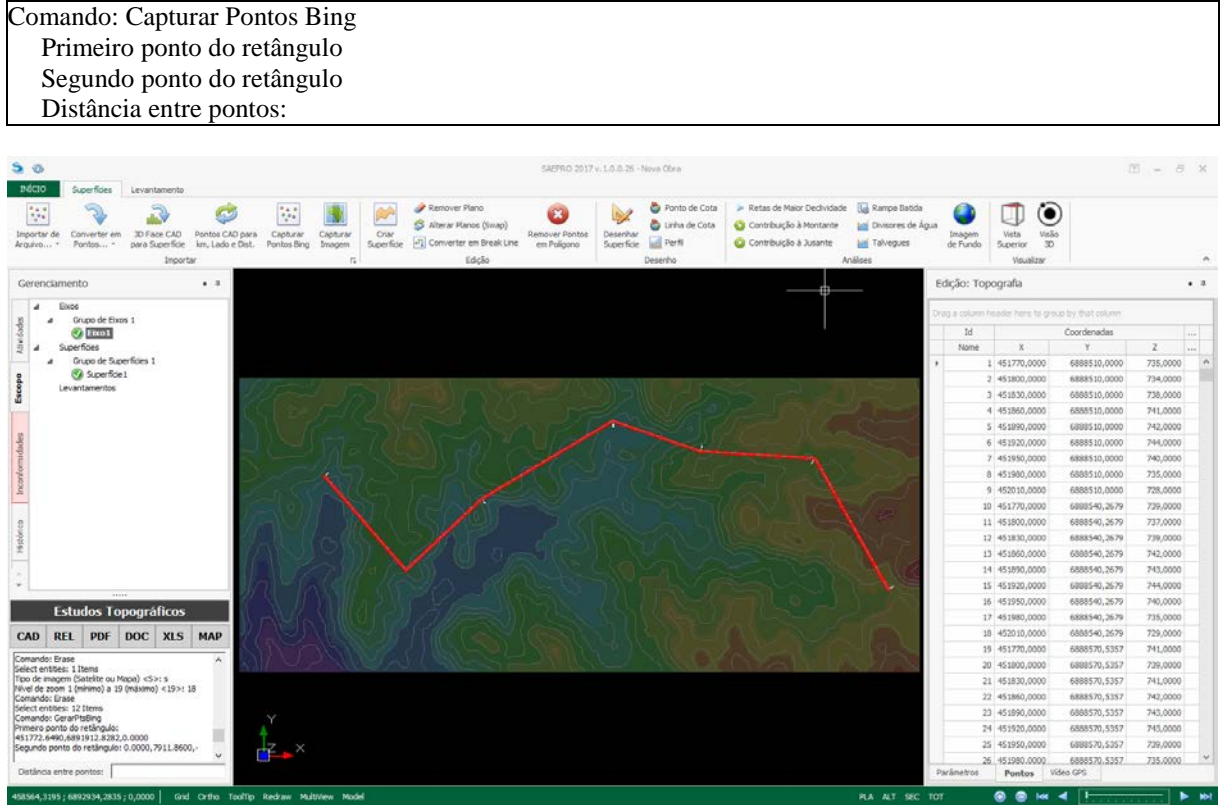

**Figura 5:** Mapa de calor das elevações e curvas de nível resultantes com pontos do *Bing Maps*

# **5. CONSIDERAÇÕES FINAIS**

A utilização de bases de dados georreferenciados na área de sistemas de transportes é o tema principal do presente estudo. A caracterização dos principais fornecedores de dados, seus protocolos para acesso e resultados constam, de forma resumida, neste artigo. Além das URLs disponibilizadas, existem diversas outras que permitem identificar incidentes (incluindo acidentes viários), velocidades médias, entre outros parâmetros dinâmicos de vias.

Os procedimentos metodológicos descritos neste artigo propuseram a incorporação de recursos para consulta de parâmetros estáticos da superfície terrestre, disponíveis na base de dados do *Google Maps* e *Bing Maps*. Tais recursos resultaram nos comandos Capturar Imagem, Mosaico de Imagens e Capturar Pontos Bing, no *software* SAEPRO.

No primeiro semestre de 2018, os novos recursos do *software* foram testados e avaliados pelos alunos da disciplina de Rodovias da Universidade Federal do Rio Grande do Sul –

UFRGS, através do projeto intitulado Projeto Ponto de Partida (García et al., 2016). O cenário proposto aos alunos indicava um projeto de rodovia de pista simples entre a área urbana do município de Capão Bonito do Sul e a BR-470 (aproximadamente 8 quilômetros em diretriz). Informações referentes ao relevo, ocupação do solo, sistema viário existente, matas nativas, redes de alta tensão, foram obtidas, através do SAEPRO, da base de dados *Bing Maps*.

Os resultados obtidos nos testes realizados corroboram com o **objetivo específico** do presente trabalho e tornam-se parte relevante do **objetivo macro**: **aprimorar** e **enriquecer** o ensino de projetos viários na graduação. Para trabalhos futuros pretende-se avaliar a incorporação de consultas de dados dinâmicos, de forma a caracterizar condições de operação das vias. Também estão previstas consultas às bases disponibilizadas pelo *Here* e *Waze*.

#### **REFERÊNCIAS BIBLIOGRÁFICAS**

- Borges, A. F.; M. A. T. Elmiro (2014) *Os diferentes sistemas geodésicos de referência e suas discrepâncias na região de Nova Lima – MG*. In: V Simpósio Brasileiro de Ciências Geodésicas e Tecnologias da Geoinformação: Recife, PE, Anais p. 537-546, 2014.
- Demchenko, Y.; C. de Laat e P. Membrey (2014) *Defining architecture components of the Big Data Ecosystem*. In: 2014, Anais... : IEEE, 2014. Disponível em: <http://ieeexplore.ieee.org/document/ 6867550/>. Acesso em: 15 jun. 2018.
- García. D. S. P.; et al.. (2012) *Diretrizes para Desenvolvimento de um Sistema Avançado para Estudos e Projetos Viários: modelagem digital do terreno e projeto*. MECOM 2012. Salta. Argentina. Anales.
- García. D. S. P.; et al.. (2014) *Diretrizes para o desenvolvimento de um sistema avançado para estudos e projetos viários: o conceito BIM no projeto de obras de infraestrutura*. PANAM 2014. Santander. Espanha. Anales.
- García, D. S. P. et al. (2016) *Projeto Ponto de Partida: o ensino de projeto de rodovias através de uma abordagem lúdico-real-didática*. In: Congresso de Pesquisa e Ensino em Transportes da ANPET (30. : 2016 : Rio de Janeiro, RJ). Anais [recurso eletrônico], Rio de Janeiro: ANPET, 2016. [12] f.
- GOOGLE (2018) *Google Acquires Keyhole Corp.* Disponível em: <http://googlepress.blogspot.com/2004/10/ google-acquires-keyhole-corp.html>. Acesso em: 20 mar. 2018.
- MICROSOFT (2018a) *Bing Maps*. Disponível em: [<https://msdn.microsoft.com/en-us/library/dd877180.aspx>](https://msdn.microsoft.com/en-us/library/dd877180.aspx). Acesso em: 22 mar. 2018.
- MICROSOFT (2018b) *Understanding Scale and Resolution*. Disponível em [<https://msdn.microsoft.com/en](https://msdn.microsoft.com/en-us/library/aa940990.aspx)[us/library/aa940990.aspx>](https://msdn.microsoft.com/en-us/library/aa940990.aspx). Acesso em: 22 mar. 2018.
- Rodrigues, D. D. (2008) *Transformações Geométricas Aplicadas à Engenharia de Agrimensura e Cartográfica*. Universidade Federal de Viçosa, 2008.
- Tostes, A. I. J. et al. (2013) *From data to knowledge: city-wide traffic flows analysis and prediction using bing maps*. In: 2013, Anais... : ACM Press, 2013. Disponível em: <http://dl.acm.org/citation.cfm? doid= 2505821.2505831>. Acesso em: 3 jul. 2018.
- Tuler, M.; S. Saraiva (2016) *Fundamentos de geodesia e cartografia*. Porto Alegre: Bookman, 2016. ISBN: 9788582603604.
- Woodard, D. et al. (2017) *Predicting travel time reliability using mobile phone GPS data*. Transportation Research Part C: Emerging Technologies, [s. l.], v. 75, p. 30–44, 2017.
- Ye, Y.; A. Yilmaz (2017). *An automatic pipeline for mapping roads from aerial images*. In: 2017, Anais... : ACM Press, 2017. Disponível em: <http://dl.acm.org/citation.cfm?doid=3149092.3149096>. Acesso em: 7 maio. 2018.

Daniel Sergio Presta García [\(daniel.garcia@ufrgs.br\)](mailto:daniel.garcia@ufrgs.br)

Fernando Fraga de Freitas dos Santos [\(fernando@cienge.com.br\)](mailto:fernando@cienge.com.br)

Gabriel Santos Chagas [\(gabrielsantoschagas@hotmail.com\)](mailto:gabrielsantoschagas@hotmail.com)

Zélia Silveira d'Azevedo [\(zelia@stesa.com.br\)](mailto:zelia@stesa.com.br)

Gustavo Rubén Di Rado [\(gdirado@ing.unne.edu.ar\)](mailto:gdirado@ing.unne.edu.ar)

Marcelo André Wandscheer [\(marcelo@cienge.com.br\)](mailto:marcelo@cienge.com.br)

André Hoeper Kieling [\(ahkieling@gmail.com\)](mailto:ahkieling@gmail.com)

Sander Fraga Farinha da Silva [\(sanderfraga@hotmail.com\)](mailto:sanderfraga@hotmail.com)

Laboratório de Sistemas de Transportes – Departamento de Engenharia de Produção e Transportes

Universidade Federal do Rio Grande do Sul – UFRGS

Av. Osvaldo Aranha. 99 – Porto Alegre. RS. Brasil